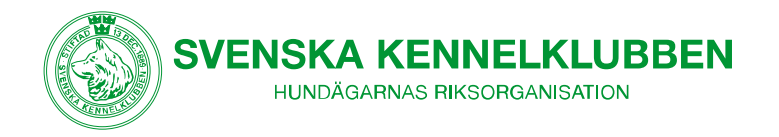

# **Guide till VoteIT för deltagare vid Svenska Brukshundklubbens kongress 2023**

Vid Svenska Brukshundklubbens kongress 2023 kommer mötesverktyget VoteIT att användas för att publicera möteshandlingar och genomföra eventuella voteringar.

Du behöver inför mötet gå till [https://skk.voteit.se](https://skk.voteit.se/) och logga in med den mejladress du uppgivit vid anmälan till kongressen.

I det här dokumentet har vi samlat allt du behöver veta om VoteIT för att kunna förbereda dig på bästa sätt. Saknar du svar på någon av dina frågor efter att du läst igenom alltsammans? Hör av dig till Fredrik Bruno på [fredrik.bruno@skk.se.](mailto:fredrik.bruno@skk.se)

#### *Vad är VoteIT?*

VoteIT är ett mötesverktyg för genomförande av årsmöten och andra demokratiska processer helt på distans. Mötet är helt textbaserat, vilket betyder att omröstningar för alla dagordningspunkter sker via en webbsida. Du behöver en digital enhet; en dator, surfplatta eller en smartphone samt internetuppkoppling för att kunna rösta.

Mötesverktyget är utvecklat av föreningen VoteIT, som Svenska Kennelklubben är medlemmar i tillsammans med ett stort antal andra föreningar. Läs mer om VoteIT [här.](https://www.voteit.se/)

# **1. Att få tillgång till VoteIT-mötet**

Du har redan registrerats i VoteIT med den mejladress du angav när du anmälde dig till kongressen. För att logga in i systemet och få tillgång till rätt möte går du till [https://skk.voteit.se](https://skk.voteit.se/) och anger din mejladress. Du får ett mejl med en länk som du följer för att logga in, därefter ska du se kongressen i högerspalten när du är inloggad. Om du inte får något mejl – kolla skräpposten.

Om du kan logga in men inte hittar VoteIT-mötet för kongressen beror det sannolikt på att du angett en annan e-post i samband med anmälan till kongressen. Kontakta då förbundskansliet så får du hjälp.

#### **2. Inne i VoteIT-mötet**

När du loggat in i VoteIT hittar du kongressen under rubriken **Möten**, i den högra kolumnen på startsidan i verktyget. Här ser du samtliga VoteIT-möten som du har tillträde till. Klicka på mötesrubriken för kongressen för att komma in i själva VoteITmötet.

Om du vill hitta tillbaka till plattformens förstasida kan du alltid klicka på VoteITloggan, högst upp till vänster på sidan.

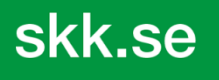

POSTADRESS Postal address . Box 771, SE-191 27 Sollentuna BESÖKSADRESS Visitors address · Rotebergsvägen 3, Sollentuna ORG.NUMMER Org.number • 802001-7607 Inte momsredovisningsskyldiga - Non-VAT registrered company

VÄXEL Switchboard • +46-8-795 30 00 E-POST E-mail • kansli@skk.se WEBBPLATS Website • www.skk.se Ansluten till FCI och NKU - Member of FCI and NKU

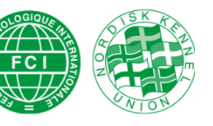

Datum/*Date* 2021-03-09

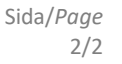

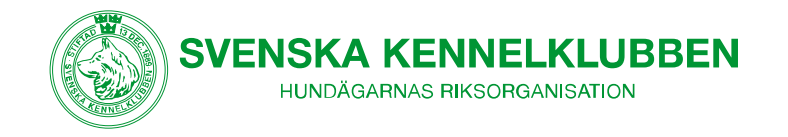

# **2.1 Dagordning**

På dagordningen hittar du alla de ärenden som ska behandlas vid kongressen. Du hittar alla dagordningspunkter i den vänstra spalten när du loggat in i mötet.

Alla dagordningspunkter är markerade som *"kommande"* inför mötet och som *"pågående"* under den tid de behandlas. Under respektive dagordningspunkt kan du ta del av handlingar och vid behov rösta om beslut i den aktuella punkten. Voteringarna öppnas och stängs i samband med att punkterna behandlas.

#### **2.2 Hur du deltar**

Du deltar i det digitala VoteIT-mötet genom att logga in, läsa handlingar och delta i voteringar till beslut.

#### *Voteringar*

Voteringar läggs upp och startas av presidiet. I VoteIT sker endast slutna voteringar. Svenska Kennelklubbens Föreningskommitté har med anledning av detta gett Brukshundklubben dispens från grundstadgarna gällande voteringar. Voteringar avgörs genom enkel majoritet (mer än hälften av de avgivna rösterna) förutom för personval som sker med relativ majoritet (flest röster av tillgängliga alternativ).

# **3. Frågor och support**

Om du har frågor kring deltagande i VoteIT-mötet, de olika funktionerna eller behöver hjälp med inloggning kan du vända dig till Fredrik Bruno på Svenska Kennelklubben på e-pos[t fredrik.bruno@skk.se.](mailto:fredrik.bruno@skk.se)